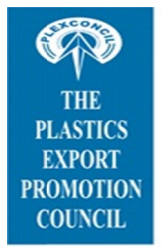

दि प्लास्टिक एक्सपोर्ट प्रमोशन कौन्सिल (भारत सरकार, वाणिज्य एवं उद्योग मंत्रालय, वाणिज्य विभाग द्वारा प्रायोजित) (गारत राजर, गानिको रोड क्र. 3, ऑफ सर एम की रोड, अंधेरी (पूर्व), मुंबई ४०० ०६९ मारत<br>क्रिस्टल टावर, गुंदिवली रोड क्र. 3, ऑफ सर एम की रोड, अंधेरी (पूर्व), मुंबई ४०० ०६९ मारत<br>दूरध्वनी : ९१-२२-२६८३ ३९७१/७२ फैक्स : ९१-२२-२६८३ ३ ई—मेल : plexconcil@vsnl.com वेबसाईट : http://www.plexconcil.org THE PLASTICS EXPORT PROMOTION COUNCIL

(Sponsored by the Ministry of Commerce & Industry, Department of Commerce, Government of India)<br>Crystal Tower, Gundivali Road No 3, Off Sir M V Road, Andheri (E), Mumbai 400069 - India<br>Ph: (+91 - 22) 26833951, Fax: (+91 -

Ref: Plexh/Cir/ 1940 Plexh/Cir/1940 25.02.2019

25.02.2019

All Members/Members of the COA

Dear Sir(s),

## Sub: Online Module for Filing & Tracking Quality Complaints/Trade Disputes relating to International<br>Trade.<br>Trade Notice No. 47/2015-2020 Dated: 11th February 2019 **Trade. Trade Notice No. 47/2015 47/2015-2020 Dated: 11th February 2019 2020** .02.2019<br>point and the set of the set of the set of the set of the set of the set of the set of the set of the set of the set of the set of the set of the set of the set of the set of the set of the set of the set of the s

We wish to inform you that DGFT, New Delhi has launced online Module for Filing & Tracking Quality Complaints/Trade Disputes relating to International Trade.

To create confidence in the business environment of India, a mechanism to address such issues has been provided To create confidence in the business environment of India, a mechanism to address such issues has been provided<br>in Chapter 8 of the Foreign Trade Policy/Handbook of Procedures, 2015-2020. These largely relate to

in Chapter 8 of the Foreign Trade Policy/Handbook of Procedures, 2015-2020. These largely relate to<br>a) Complaints received from foreign buyers in respect of poor quality of the products supplied by exporters from India; of the products supplied by exporters from

b) Complaints of importers against foreign suppliers in respect of quality of the products supplied; and

c) Complaints of unethical commercial dealings categorized mainly as non-supply/ partial supply of goods after c) Complaints of unethical commercial dealings categorized mainly as non-supply/ partial supply of goods after<br>confirmation of order; supplying goods other than the ones as agreed upon; non-payment; nonadherence to delivery schedules, etc. Disputes relating to International Trade.<br>
acce in the business environment of India, a mechanism to address such issues has been provided<br>
E Foreign Trade Policy/Handbook of Procedures, 2015-2020. These largely relate to<br>

Up to now such complaints/Trade Disputes are being filed, received and processed manually. Now an Online module has been created to facilitate filing and tracking of these Quality Complaints/ Trade Disputes. It has been decided that with effect from  $11/02/2019$ , all such complaints should be filed online as per the following protocol: ded that with effect from 11/02/2019, all such complaints should be filed online as per the following<br>ocol:<br>(i) Go to the DGFT website www.dgft.gov.in>Quick Links >File Quality/Trade Grievances>fill Online

## **FOR THE COMPLAINANT**

- Application Form. DGFT website www.dgft.gov.in>Quick Links >File Quality/Trade Grievances>fill Online
- (ii) Upload documents related to the quality complaint/ trade dispute, wherever required [maximum 5MB size documents in pdf format]. nts related to the quality complaint/trade dispute, wherever required [maximum 5MB<br>in pdf format].<br>Application Form to the jurisdictional RA of DGFT/ SEZ [this jurisdiction should be
- (iii) Submit Online Application Form to the jurisdictional RA of DGFT/SEZ [this jurisdiction should be ascertained by the complainant, with respect to the Indian entity against whom the complaint is being made or with respect to the Indian complainant where the complaint is being filed against a foreign entity, as per Appendix 1 of Handbook of Proced[ures http://dgft.gov.in/sites/default/files/1A\\_0.pdf](http://dgft.gov.in/sites/default/files/1A_0.pdf) ]. entity, as per Appendix 1 of Handbook of Procedures http://dgft.gov.in/sites/default/files/1A\_0.pdf ].<br>(iv) On submission, a Unique Reference Number (URN) starting with 'Q' will be generated and sent to the against whom the complaint is being inform you that DXFT, New Delhi has knaneed online Module for Filing & Tracking Quality<br>independent of the bisiness environment of India, a mechanism to address such issues has been provided<br>frence in the business environm nal Trade.<br>
of India, a mechanism to address such issues has been provided<br>
ok of Procedures, 2015-2020. These largely relate to<br>
spect of poor quality of the products supplied, and<br>
ersect of poor quality of the products **25.02.2019**<br> **2019**<br> **2019**<br> **2019**<br> **Example 10** Module for Filing & Tracking Quality<br> **Example 10**<br> **Example 10**<br> **Example 10**<br> **Example 10**<br> **Example 10**<br> **Example 10**<br> **Example 10**<br> **Example 10**<br> **Example 10**<br> **Exampl** being filed against a foreign payment; nonadherence to<br>
I manually. Now an Online<br>
Trade Disputes. It has been<br>
nline as per the following<br>
rade Grievances>fill Online<br>
er required [maximum 5MB<br>
[this jurisdiction should be<br>
hom the complaint is being<br>
- email id of the complainant. Please make sure that the email id is functional as all future correspondence will be made on this id only.
- (v) The complainant, ata future date, can also provide additional material/ correspondence to the DGFT RA/ SEZ. While making any future correspondence with the DGFT RA/ SEZ to whom the Online Application has been submitted earlier, the URN must be quoted invariably in the subject header of the email.
- (vi) A link 'View Status'is also available for the complainant to check current position of the c omplaint["http://dgftebrc.nic.in.8080/TradeDispute"](http://dgftebrc.nic.in.8080/TradeDispute�)

## **FOR THE DGFT RA/SEZ WHERE ONLINE APPLICATION IS SUBMITTED**

- (vii) On receipt of the quality/ trade complaint, the concerned DGFT RA/ SEZ, after logging into the Online Module, on a regular basis, will take necessary steps as per guidelines laid down in this regard in the Foreign Trade Policy/Handbook of Procedures, 2015-2020 for resolution of the grievance.
- (viii) In case the Online Application Form has been submitted incorrectly to the wrong jurisdiction by the complainant, the RA/ SEZ will 'Reassign' the application to the correct RA/ SEZ. Online Application(s) submitted to DGFT Headquarters will also be 'Reassigned' to the correct DGFT RA/ SEZ by the concerned division in the HQ. For information of the Complainant, information regarding reassignment to another DGFT RA/SEZ will also be provided in the 'Update Status' link.
- $(ix)$  Each DGFT RA/ SEZ will also regularly update position of the cases on the link 'Update Status' so that the Complainant and the DGFT HQ can track the progress made on the grievance filed.

Kindly download complete Trade Notice from the link given below : <http://dgft.gov.in/sites/default/files/Trade%20Notice%20No.%2047%20dated%2011-02-2019.pdf>

Respective Member-exporters may take note of the above Trade notice and do the needful.

With best regards, Yours sincerely,

Bharti Parave (Sr. Executive)